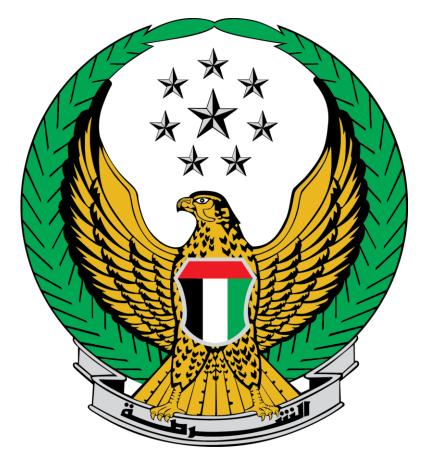

**Ministry of Interior** 

**United Arab Emirates** 

Organizing Visits of all types (Guests, Lawyers, Embassies and Institutions)

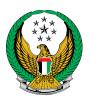

 To apply for legal visitation request click on New Request button.

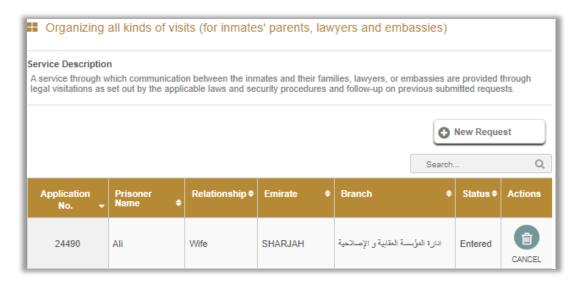

2. Enter Prisoner's details which includes: unified Id, Prisoner's name, Relationship then click on **next** button

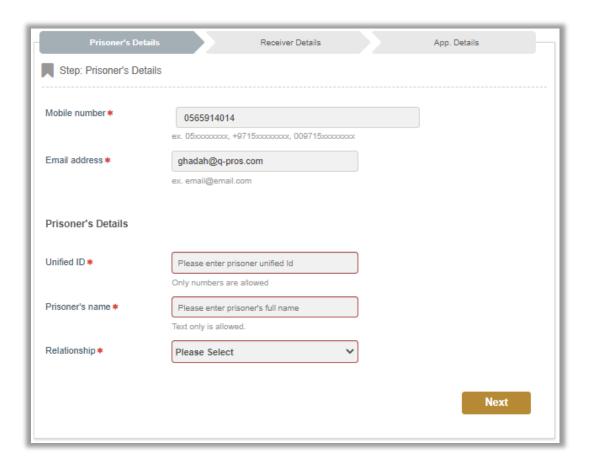

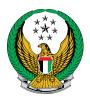

3. Enter receiver details which includes: preferred language, Emirate, branch click on **next** button.

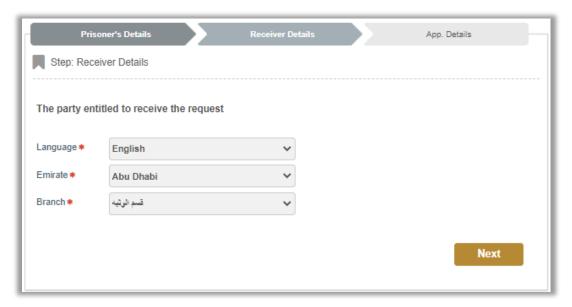

4. Confirm sending your request by clicking on **yes** button.

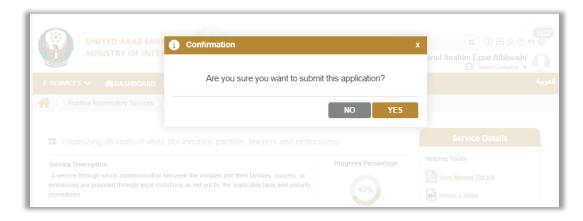

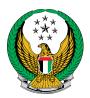

5. Evaluate the service using happiness meter screens.

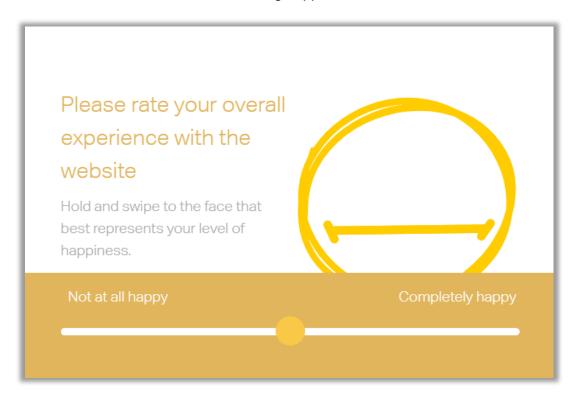

After rating our service your application status and ID shows up as follows.

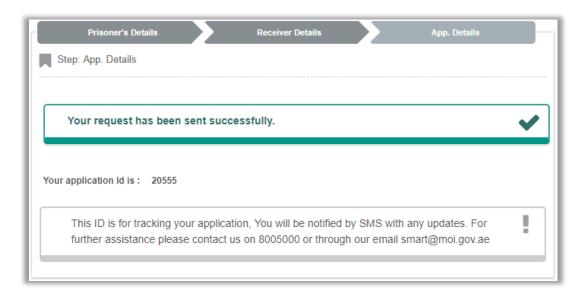